Journal of Xichang College·Natural Science Edition Jun., 2009

#### Jun.,2009

# 用Flash RIA和XML组建C/S在线考试系统

## 颜杰群

(福建泉州经贸学院,福建 泉州 362000)

【摘 要】Flash RIA(富因特网应用程序)因为其反应快、交互性强,更加友善的外观和更强调"用户体验"的特性,在web 应用程序中逐渐有越来越受欢迎的趋势。本文利用Flash用户界面组件结合当前最流行的XML打造无纸化C/S(客户机/服务 器)在线考试系统。

【关键词】RIA:XML;UI组件;事件调度

【中图分类号】TP317.1 【文献标识码】A 【文章编号】1673-1891(2009)02-0036-04

## 引言

现实生活中有各种各样的考试或测试,且无一例外的是,大部分的试题都是客观题。传统的纸质化考 试需要耗费大量人力物力(试卷材料和之后的改卷),而且成绩公布还有一定的滞后性。如果采用无纸化且 兼具自动改卷的在线考试系统,无疑将具有更多的吸引力。

### 1 相关开发工具介绍

RIA是"Rich Internet Applications"的缩写,又称"富因特网应用程序"。跟以往通过浏览器使用HTTP协 议向服务器发出请求,让服务器静态或动态地返回HTML代码,并依靠浏览器对HTML样式的渲染呈现在浏 览者眼前的"HTML+CSS"模式不同,Flash RIA更强调于"用户体验"。它不仅界面更加美观友善,更结合了 桌面应用程序的反应快、交互性强的优点,且与Web应用程序结合的传播范围广及容易传播的特性,正受到 越来越多的关注。

XML是"Extensible Markup Language"的缩写,即"可扩展标记语言"。它由W3C创建,用来克服HTML的 局限。它以语言强大的可扩展性、数据使用的灵活性和使用的简明性,正逐渐成为Web语言的标准格式。

## 2 作品原理及工作流程

在设计过程中,主要把在线考试系统分为前台考试端口和后台数据服务器两部分。后台主要是在服务 器中提取数据库并生成一份试题内容的XML文档,在这里主要是一个存储数据的数据库文件和一个提取数 据的ASP文件。而前台则是一个接收端口,它用来接收后台传来的数据,同时接收用户的响应。为了减轻 服务器的负担,前台同时兼具格式化用户响应并与后台传来的答案进行对比,评出用户考试分数的功能。 由于前台的内容是整合在一个swf动画中,因此它具有较好的移植性,即在C/S中,只要客户机有这个考试端 口,直接就可以连接后台进行考试。详细的工作流程见图1:

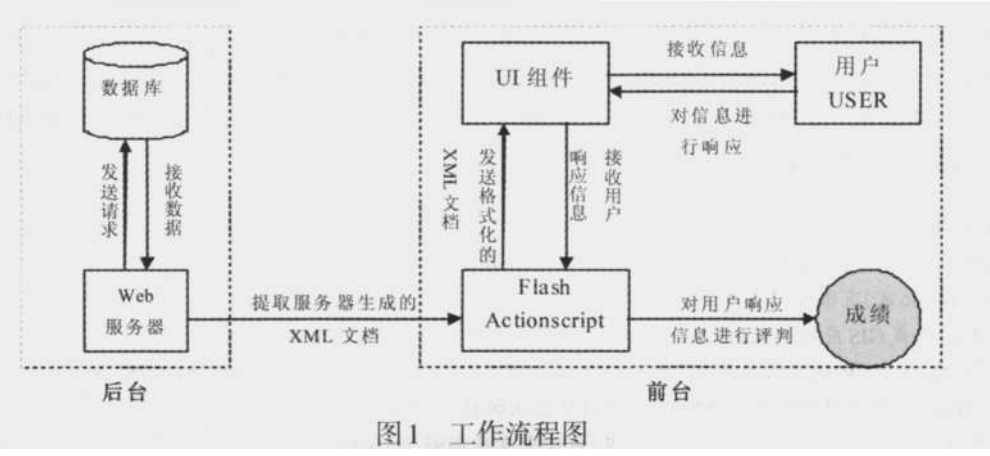

# 3 具体制作过程及主要代码

#### 3.1 后台程序编写

首先增加一个mdb数据库用来存储试题内容及答案。主要字段及介绍如图2:

?1904.2015 China Academic Lougnal Electronic Publishing House 4.1 rights 喹 乳 wadded to hinds (my ww.cnki.net

收稿日期:2009-03-23

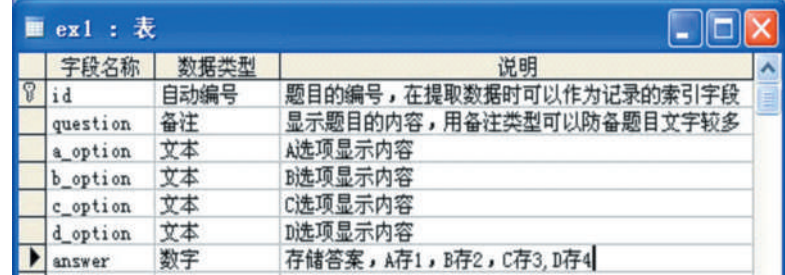

图2 数据库字段

接下来用ASP编写提取数据并生成XML文档页面get.asp,主要代码如下:

………

sql="select \* from [ex1] order by id desc": rs.open sql,conn,1,1; //数据库记录查询语句

response.write("<?xml version='1.0' encoding='utf-8'?><考试题目>") ;

Do While Not rs.eof ;

response.write("<试题><题目>"&rs("question")&"</题目><A>"&rs("a\_option")&"</A><B>"&rs("b\_option")

&"</B><C>"&rs("c\_option")&"</C><D>"&rs("d\_option")&"</D><答案>"&rs("answer")&"</答案></试题>") ; //核心语句,把数据库中提取出的记录用XML格式显示出来

rs.movenext ; i=i+1 ; Loop ; response.write("</考试题目>") ; ……

#### 3.2 前台Flash RIA开发

新建一个Flash 8文档,在时间轴上建立两层,一层放置UI对象,一层编写ActionScript代码。打开【窗 口】菜单下的【组件面板】,从User Interface组件组里拖出如表1所示的组件:

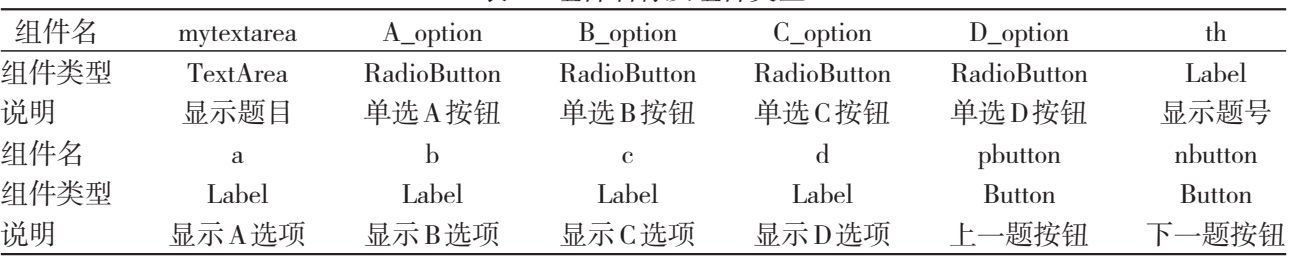

表1 组件名称及组件类型

备注:设置A\_option单选组件的data属性为1——当用户点击时获得1的值,B\_option、C\_option、D\_option类推。

添加完上述UI控件,下一步要做的就是让这些组件显示服务器发送过来的XML数据,并且能对用户的 操作做出响应。在这里,通过对组件进行事件调度来实现。同时为了减轻服务器的负担,可以把用户操作 的答案保存在Flash的一组数组中,用flash ActionScript通过比较数组内容和服务器传送过来的标准答案,对 用户的成绩进行评定。以下是实现这些功能的主要代码:

第一帧的actionscript主要代码及效果图(见图3):

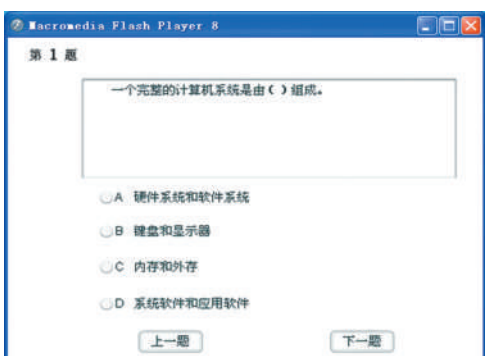

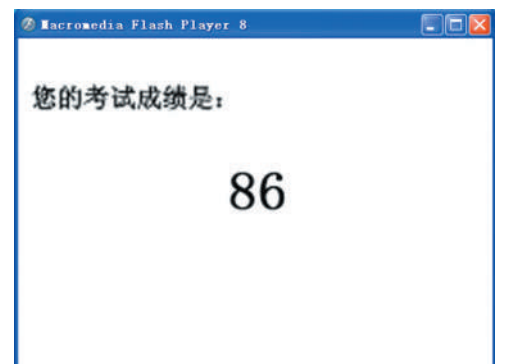

?1994-2015 Chigo A總內理府與商 Electronic Publishing House. All righ regress of 東南州www.cnki.net

中

```
var myxml:XML=new XML() ; <br> //建立接收外部数据的 XML 对象
   var n:Number=1 ; <br> //设置计数器 n 来保存题号
   myxml.onLoad=function(success:Boolean):Void{
       if(success){
           var root:XMLNode=this.firstChild.firstChild ;
           th.text=n ;       //以下是让组件显示服务器传来的 XML 文档数据
           mytextarea.text=" "+root.childNodes[0].firstChild ; a.text=root.childNodes[1].firstChild ;
           ……
           da[0]=root.childNodes[5].firstChild ; //da数组是用来接收 XML标准答案的数组
   //对A_option、B_option、C_option、D_option单选按钮进行事件调度,把监听取得的结果存进da_array数组
           var listen_option:Object=new Object();
           listen_option.click=function(evtObject:Object){
               for(var j:Number=1;j<=100;j++){
                  if(i == n)da_array[j-1]=evtObject.target.selection.data ; //da_array数组接收用户答案
                   } } }
           radioGroup.addEventListener("click",listen_option); //radioGroup为四个选项的单选按钮组
   //对"下一题"按钮进行事件调度,当按下该按钮时,先去除四个单选按钮的已选状态,再读取XML的下
一条记录到组件里面。"上一题"按钮的内容大致相同
       var listen_next:Object=new Object() ;
       listen_next.click=function(evtObject:Object){
           if(n<13){
                  n=n+1; th.text=n; A_option.selected=false;
                   ……
             root=root.nextSibling ;
              mytextarea.text=" "+root.childNodes[0].firstChild ;
               a.text=root.childNodes[1].firstChild ;
               ……
               da[n-1]=root.childNodes[5].firstChild ;
               }else{ gotoAndStop(2) ; } } //如果题目已经是最后一题,则转入计算成绩的页面
           nbutton.addEventListener("click",listen_next) ;
           ……
       }else{ mylabel.text="error" ; } }
   myxml.load("服务器中运行的get.asp的URL") ;
   第二帧的效果图(见图4)及actionscript主要代码:
   var score:Number=0; <br> //定义一个用于计算用户成绩的变量
   for(var k:Number=0;k<=99;k++){
       if(String(da[k])!=String(da_array[k])){ //如果用户答案与服务器标准答案不同则不得分
             score=score+0 ; 反之得一分。用for循环计算这100题用户的
         } 总得分。
       else{ score=score+1 ; }
   }
 ?1994-2015 Glaina Academic Journal Electronic Publishing House. All rights reserved. http://www.cnki.net
```
#### 4 设计总结

作品后台采用的XML格式文档因为其数据结构层次鲜明,所以很方便就可以通过节点控制来操作数 据,管理灵活。前台则整合在一个动画中,且具有自动寻址连接后台的功能,因此用起来非常方便。无需多 余的操作,打开即可考试。但是也正是因为这点,它的安全性也受到一定的限制。同时因为篇幅所限,本文 没有涉及后台数据库的增删及修改等功能。

#### 注释及参考文献:

[1]刘明伟,任永攀,黄兴.Flash与后台[M].北京:清华大学出版社,2007:31-71.

[2]章精设,缪亮,白香芳.Flash ActionScript 2.0 编程技术教程[M].北京:清华大学出版社,2005:.243-253.

[3]林金霖.ASP实务经典[M].北京:中国铁道出版社,2000:15-64.

[4]张杰,任伟,吴林华.ASP典型模块设计[M].北京:清华大学出版社,2007:232-258.

[5]彭奇志,何丽梅,庄春兴.网络数据库开发与ASP应用研究[J].情报杂志,2001(11):12-13.

[6]姜超,朱军涛.FLASH与数据库连接技术综述[J].科技信息,2008(15):46-47.

[7]陈桦,傅蓓.基于工作流的XML表单文件的存储与重建[J].现代电子技术,2008(2):126-128.

[8]唐汇国,张泰山,陈志盛.基于ASP的数据库连接[J].计算机工程与应用,2003(31):191-194.

## Establishing the C/S Online Test System with Flash RIA & XML

#### YAN Jie-qun

(Quanzhou Economy Trade Profession Technique Institute of Fujian,Quanzhou,Fujian 362000)

Abstract: Flash RIA is getting more and more popular among Web application programs due to its fast response, interactivity, user-friendly and user experience design. This article is trying to establish a non-paper C/S online test system which is based on the combination of Flash user interface components and XML.

Key words: RIA;XML;UI component;Event scheduling